#### PROCEDURA ISTANZA ID 268

Entrare nell'anagrafe Artea, ricercare l'Azienda, cliccare su Istanze, Nuova ed inserire ID 268 BLUE TONGUE

poi selezionare Scegli e crea.

Il sistema crea l'istanza 268 - PRAF - Misura A.1.14 Interventi a tutela della sanità animale e pubblica Azione B Sostegno in regime de minimis agli allevatori che mettono a disposizione i capi quali "sentinelle" da Blue Tongue

La domanda si compone dei seguenti quadri:

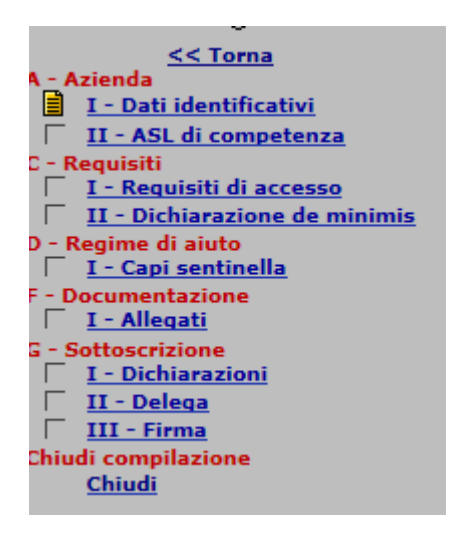

#### Azienda:

Dati identificativi: riporta i dati dell'azienda e la modalità di pagamento (ripresi dall'anagrafe). Nel caso l'Azienda non abbia una modalità di pagamento attiva in anagrafe, il sistema segnalerà: 'Inserire modalità di pagamento nell'anagrafe aziendale'

ASL di competenza: inserire numero, provincia e codice allevamento della ASL. Nel caso di non inserimento dati, verrà segnalato l'errore bloccante: "Inserire ASL di competenza: numero ASL, Provincia, Codice allevamento."

#### Requisiti:

П

#### Requisiti di accesso: sono

- di aderire al Piano di sorveglianza sierologica per la febbre catarrale degli ovini e/o al Piano vaccinale come previsto dall'Ordinanza del Ministero della Sanità 11 maggio 2001 e successive modifiche e integrazioni

- di essere imprenditore agricolo ai sensi dell'art. 2135 del Codice Civile

**Dichiarazione de minimis:** deve essere selezionata solo una scelta tra:

non ha beneficiato, nell'ultimo triennio, di alcun contributo pubblico in regime de minimis.

п ha beneficiato negli ultimi tre esercizi finanziari dei seguenti contributi pubblici di natura de minimis come di seguito indicato:

Nel caso di nessuna scelta o di entrambe, il sistema segnala l'errore bloccante : "Effettuare una sola scelta nella sezione Dichiarazione de minimis."

Se viene selezionata la scelta che ha beneficiato di aiuti, deve essere riempito il record del regime de minimis, altrimenti il sistema segnala: 'Inserire gli importi nel regime de minimis'

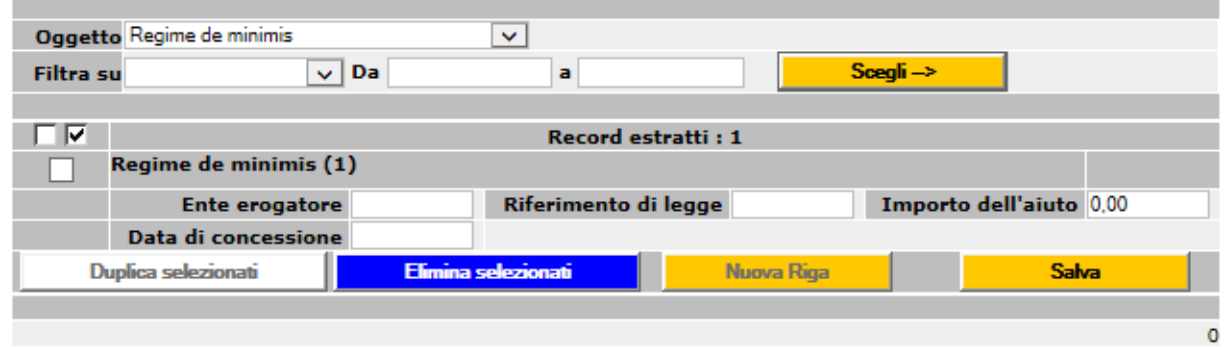

## **Regime di aiuto**

# **Capi**

## **sentinella**

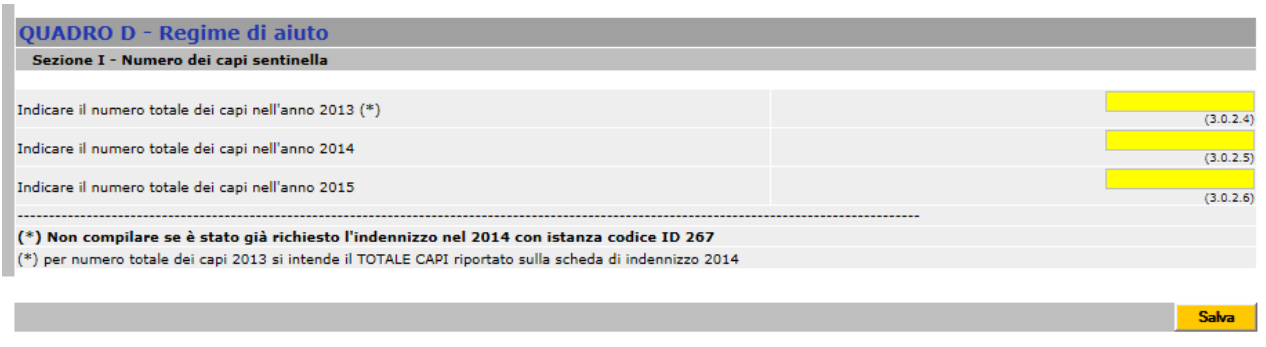

Deve essere inserito il numero dei capi sentinella per anno: nel caso di nessun dato presente il sistema segnala: 'Inserire il numero di capi sentinella.'

Nel caso di numero capi indicati per il 2013, il sistema controlla se è stata presentata una domanda nel 2014 con ID 267. Quindi se trova la domanda 2014 il sistema segnala: 'Non indicare il numero totale dei capi nell''anno 2013 perchè già richiesto l''indennizzo nel 2014 con istanza codice ID 267'

#### **Documentazione**

 Cliccando su 'Scarica la scheda di indennizzo per azienda sentinella' si può salvare il file da utilizzare ed allegare **in Allegato** : l'inserimento: è obbligatorio, altrimenti viene segnalato: 'Inserire il documento: (D609) Scheda di indennizzo per aziende sentinella'

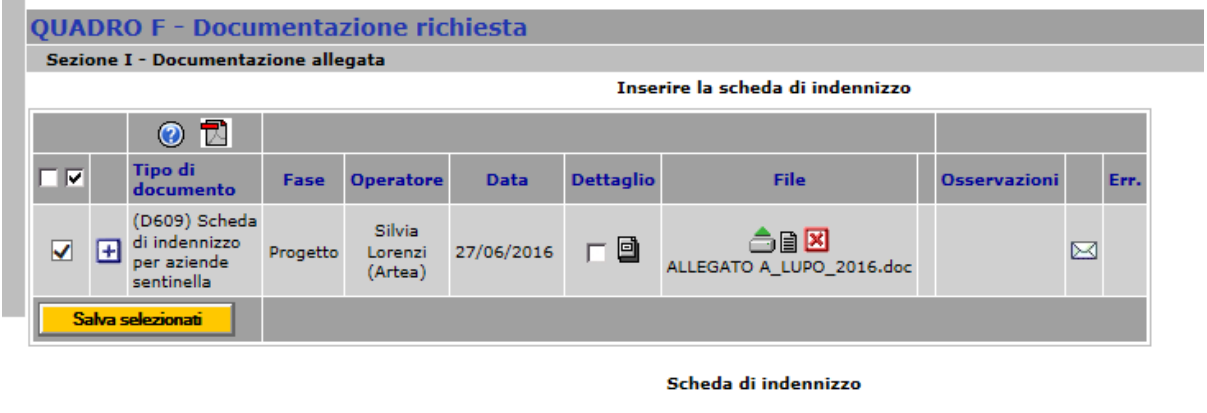

Scarica la scheda di indennizzo per aziende sentinella

## **Sottoscrizione e chiudi sono quadri di compilazione uguali alle altre domande.**

**La domanda è chiudibile se non ci sono anomalie.**